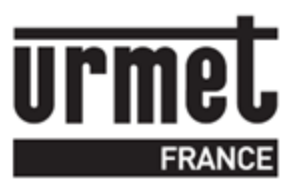

# **NOTICE INSTALLATION Référence : K-CHEF**

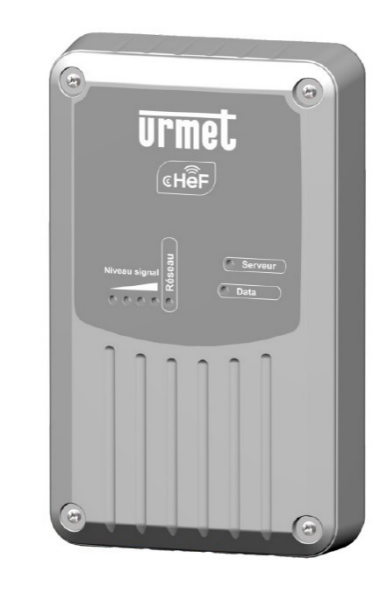

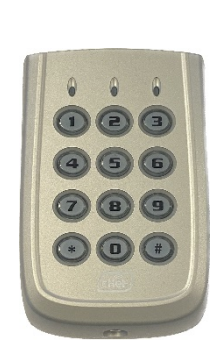

Le clavier K-CHEF : L'idéal pour l'ouverture des portails en lieu et place d'une télécommande. Fonctionne sur piles. Gestion avec Visiosoftweb

Référence

K-CHEF

## <span id="page-1-0"></span>Sommaire

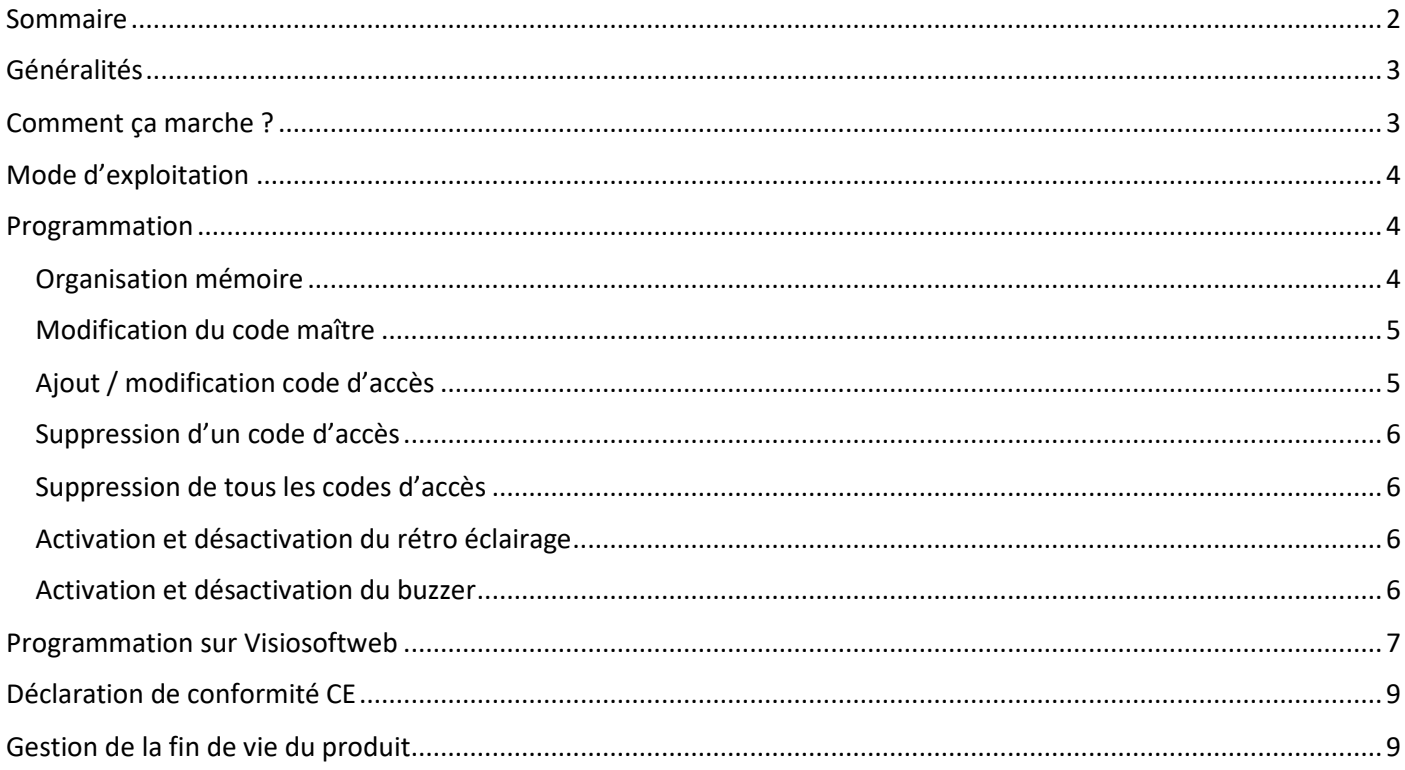

## <span id="page-2-0"></span>**Généralités**

Le K-CHEF est un clavier codé fonctionnant en 868Mhz. Il s'alimente par pile et ne requiert donc pas de câblage.

Ce clavier s'utilise en association avec le modem CHEF qui possède deux relais.

Les codes d'accès contiennent de 3 à 8 termes incluant \* et #. Exemple de codes d'accès : 2\*635 ou #658.

Le K-CHEF possède un retro éclairage des touches bleues, trois leds en façade ainsi qu'un buzzer.

La led **jaune** est gérée par le clavier.

Elle est éteinte au repos, clignote à chaque appui touche et s'allume jaune fixe en cas de code correct pendant le temps de la temporisation.

- En mode programmation, elle fonctionne à l'inverse : elle est allumée fixe et s'éteint à chaque appui touche (clignotement). Une séquence de programmation correcte est ponctuée de deux clignotements tandis qu'une séquence erronée provoque quatre clignotements.
- Le buzzer et le rétro éclairage des touches peuvent être désactivés par programmation. Cela permet de prolonger la durée de vie des piles.

## <span id="page-2-1"></span>**Comment ça marche ?**

Le clavier possède un identifiant unique fourni en production.

Lorsque l'on saisit un code d'accès valide sur le clavier, c'est cet identifiant unique qui est envoyé au récepteur.

Ainsi, ce code doit être ajouté dans le récepteur par la méthode habituelle (voir ci-après).

Par contre, cette méthode permet de ne pas avoir de nouvelle programmation à faire dans le récepteur quand on ajoute ou modifie un code d'accès sur le clavier.

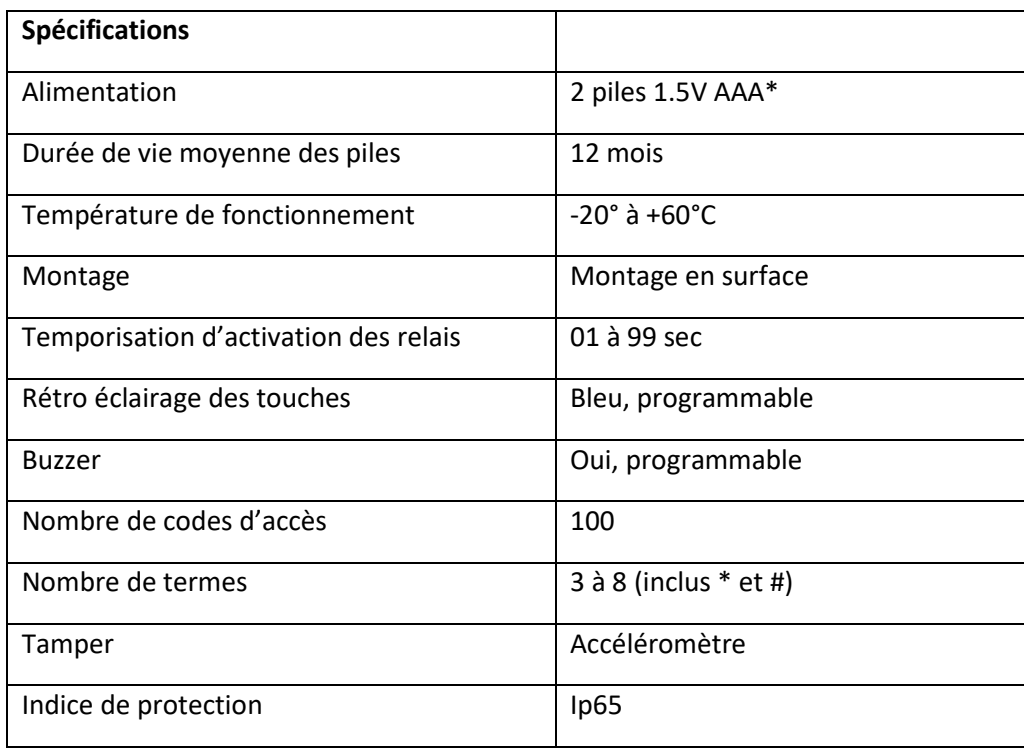

#### **Démontage / Rémontage**

Après avoir ôté la coque externe, retirer le clavier de sa base en utilisant la languette silicone supérieure. Une fois la base fixée au mur et avant de remettre le clavier dessus, **prendre soin de retirer la languette plastique isolant les piles** et de **bien appliquer le joint silicone du clavier** dans la gorge prévue à cet effet.

## <span id="page-3-0"></span>**Mode d'exploitation**

Par défaut, la led jaune est éteinte ainsi que le rétro éclairage.

Quand un appui touche est détecté, le retro éclairage s'allume s'il est activé.

Après un code d'accès valide, la led jaune s'allume.

#### **Important :**

Un même code ne peut pas être utilisé comme code d'accès et code maître à la fois.

*Buzzer* (programmable)

Un bip court est émis à chaque appui touche.

Un bip long est émis lorsqu'un code d'accès est reconnu.

### <span id="page-3-1"></span>**Programmation**

Deux méthodes permettent d'entrer en programmation : soit par la saisie du code maître, soit par le déplacement du pontet au dos de l'électronique.

Cette deuxième méthode s'utilise habituellement quand le code maître est perdu. Il est alors possible d'en reprogrammer un nouveau.

A noter, quand le clavier est entré en mode programmation par le code maître, la sortie s'effectue après deux appuis touche sur # ou après 30 secs sans activité.

*Buzzer*

Deux bips courts sont générés lors de l'entrée en mode programmation.

Un bip court est émis à chaque appui touche.

Deux bips courts ponctuent une séquence de programmation correcte.

Quatre bips courts signalent une erreur dans la séquence de programmation.

#### <span id="page-3-2"></span>Organisation mémoire

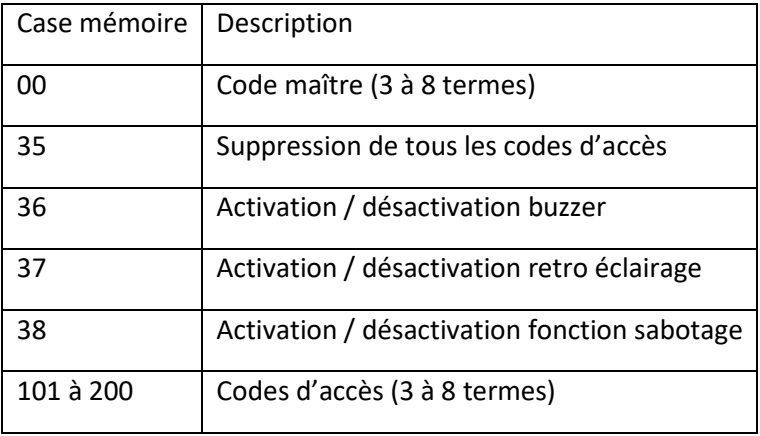

#### <span id="page-4-0"></span>Modification du code maître

Il n'existe qu'un code maître par clavier. Par défaut, celui-ci est 0000. Il ne peut pas être supprimé, mais peut être modifié par la séquence suivante :

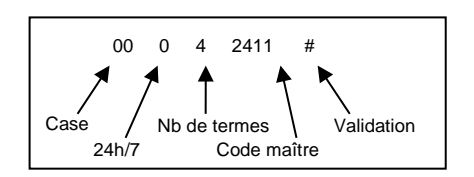

Les deux premiers caractères indiquent la case mémoire. 00 est l'emplacement du code maître.

Le troisième terme peut être :

 $0 \implies \text{code permanent}$ 1 & 2 => non géré

Le quatrième chiffre annonce le nombre de termes du code clavier.

Enfin, un # confirme la séquence de programmation. Si cette séquence est comprise du clavier, la led jaune clignote deux fois et le buzzer sonne aussi deux fois\*.

En cas de séquence incorrecte, le clavier génère quatre bips et quatre clignotements de led jaune.

#### <span id="page-4-1"></span>Ajout / modification code d'accès

Ci-dessous la méthode qui permet l'ajout ou la modification d'un code d'accès.

Jusqu'à 100 codes d'accès peuvent être programmés dans le clavier. Le premier emplacement disponible est le 101. Le dernier est 200.

Séquence :

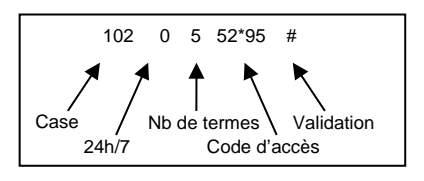

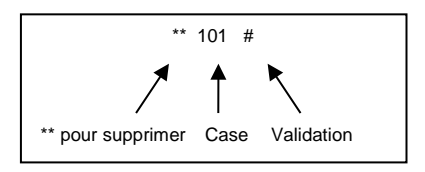

<span id="page-5-0"></span>Uniquement le code contenu dans cette mémoire est supprimé. Si le code d'accès existe dans différentes mémoires, chacune doit être vidée.

#### <span id="page-5-1"></span>Suppression de tous les codes d'accès

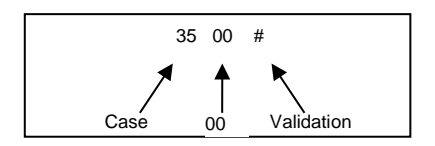

Après cette séquence, tous les codes d'accès sont supprimés. Le code maître ainsi que les temporisations de relais sont conservés.

#### <span id="page-5-2"></span>Activation et désactivation du rétro éclairage

Afin de prolonger la durée de vie des piles, il est prévu une séquence de programmation activant / désactivant le rétro éclairage des touches.

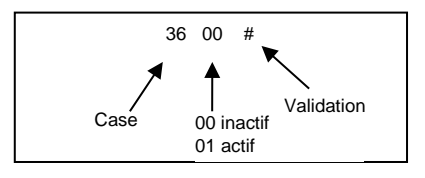

#### <span id="page-5-3"></span>Activation et désactivation du buzzer

Le buzzer est consommateur d'énergie. Il est possible de le désactiver et donc de prolonger la durée de vie des piles. La séquence suivante permet d'activer, désactiver le buzzer.

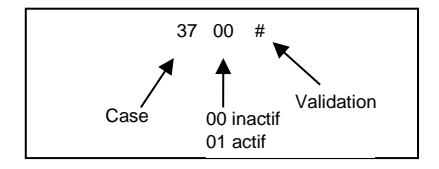

## <span id="page-6-0"></span>**Programmation sur Visiosoftweb**

Le clavier K-CHEF est considéré comme une télécommande dans VSW et ne peut être utilisé que dans les clés nonrésidents et uniquement dans le groupe : ACCES COMMUN.

#### **1 – Relever l'ID sur le clavier K-CHEF**

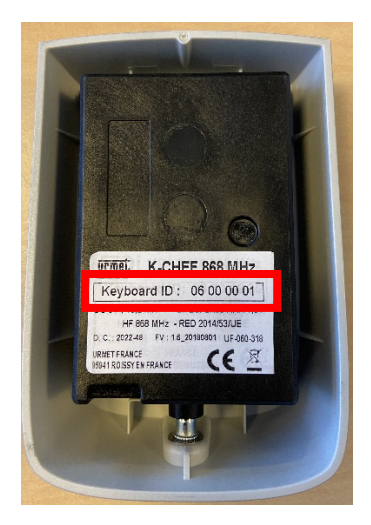

#### **2 – Déclaration du K-CHEF dans VSW :**

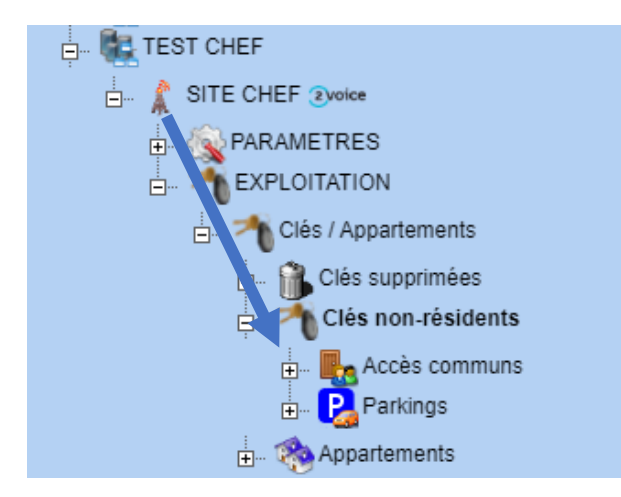

#### **3 – Ajouté Clé accès commun**

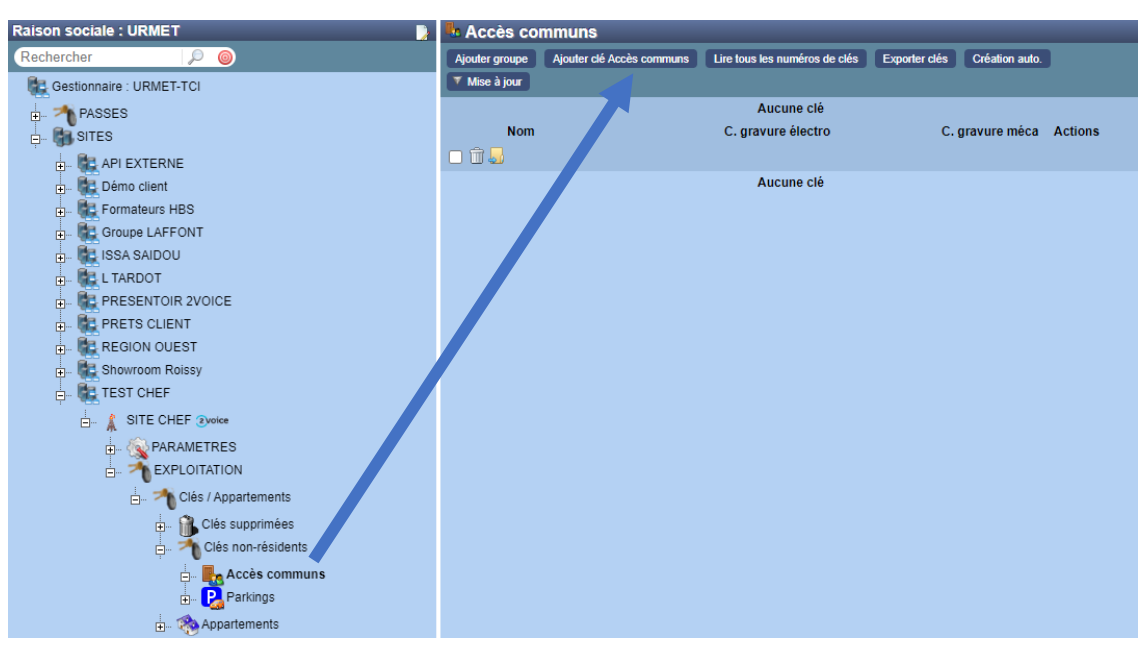

#### 4-Déclarer le clavier K-CHEF

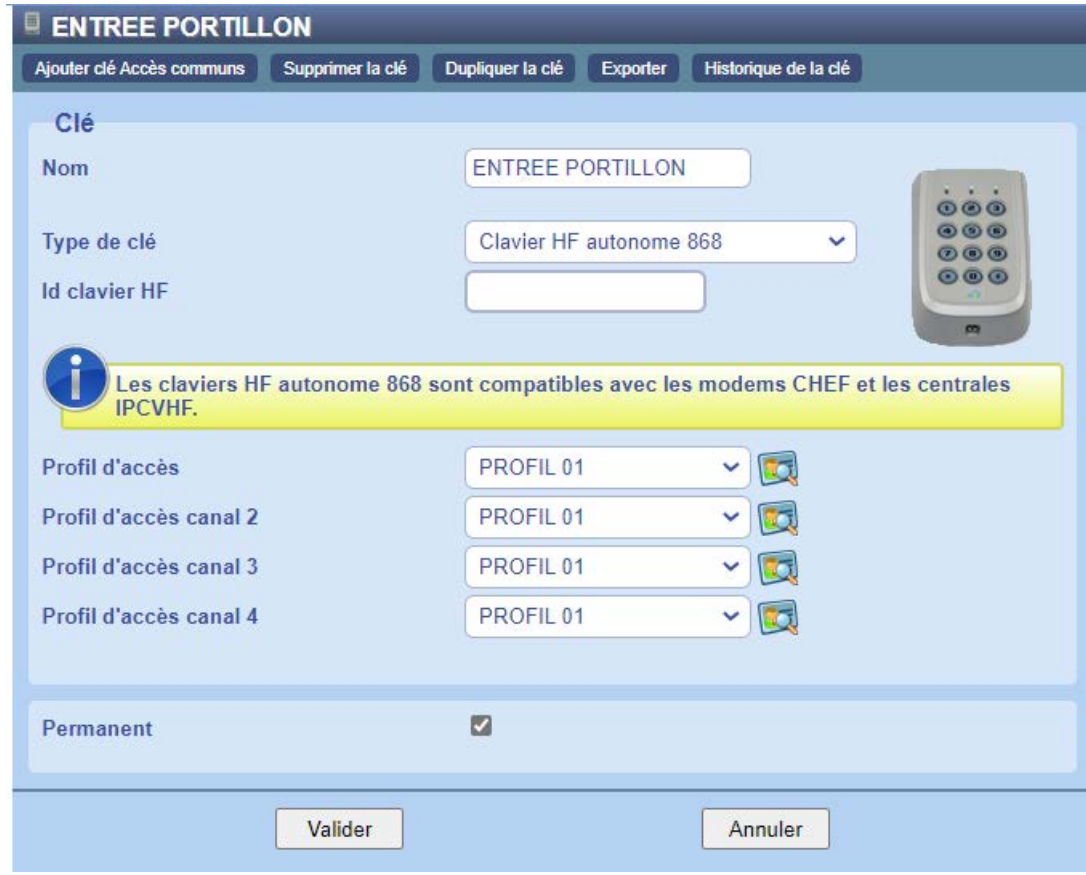

## <span id="page-8-0"></span>**Déclaration de conformité CE**

La société Urmet FRANCE, déclare sous sa seule responsabilité que le K-CHEF est conforme aux législations d'harmonisation de l'Union applicables :

*RED 2014/53/EU – CEM 2014/30/EU – ROHS 2011/65/EU*

La déclaration complète est disponible sur demande à l'adresse sales@fdimatelec.com ou sur notre site internet www.fdimatelec.com sur la fiche de ce produit.

## <span id="page-8-1"></span>**Gestion de la fin de vie du produit**

Ne pas jeter le produit avec les ordures ménagères. Veillez à les déposer dans un point de collecte DEEE ou dans un centre agrée DEEE afin de garantir leur recyclage. Adhérent fondateur Recylum, plus d'informations sur [www.recylum.com.](http://www.recylum.com/)

Ligne Assistance Technique

Service 0.15 € / min 0825890830

Fax: 01 55 85 84 39

**LIRMET FRANCE** 94 rue de la Belle Étoile · ZAC PARIS NORD 2 95700 Roissy-En-France Tél.: 01 55 85 84 00 · Fax: 01 41 84 68 28 E-mail: info@urmet.fr www.urmet.fr

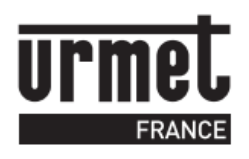